## Utilisation du site Néopass@ction <http://neo.ens-lyon.fr/neo>

Il est nécessaire de s'inscrire avec une adresse mail académique.

## <http://neo.ens-lyon.fr/neopass/inscription.php>

Attention l'adresse @ac-toulouse.fr peut poser des problèmes à l'inscription : contacter l'administrateur du site si vous n'avez pas reçu votre mot de passe au bout de 2 jours.

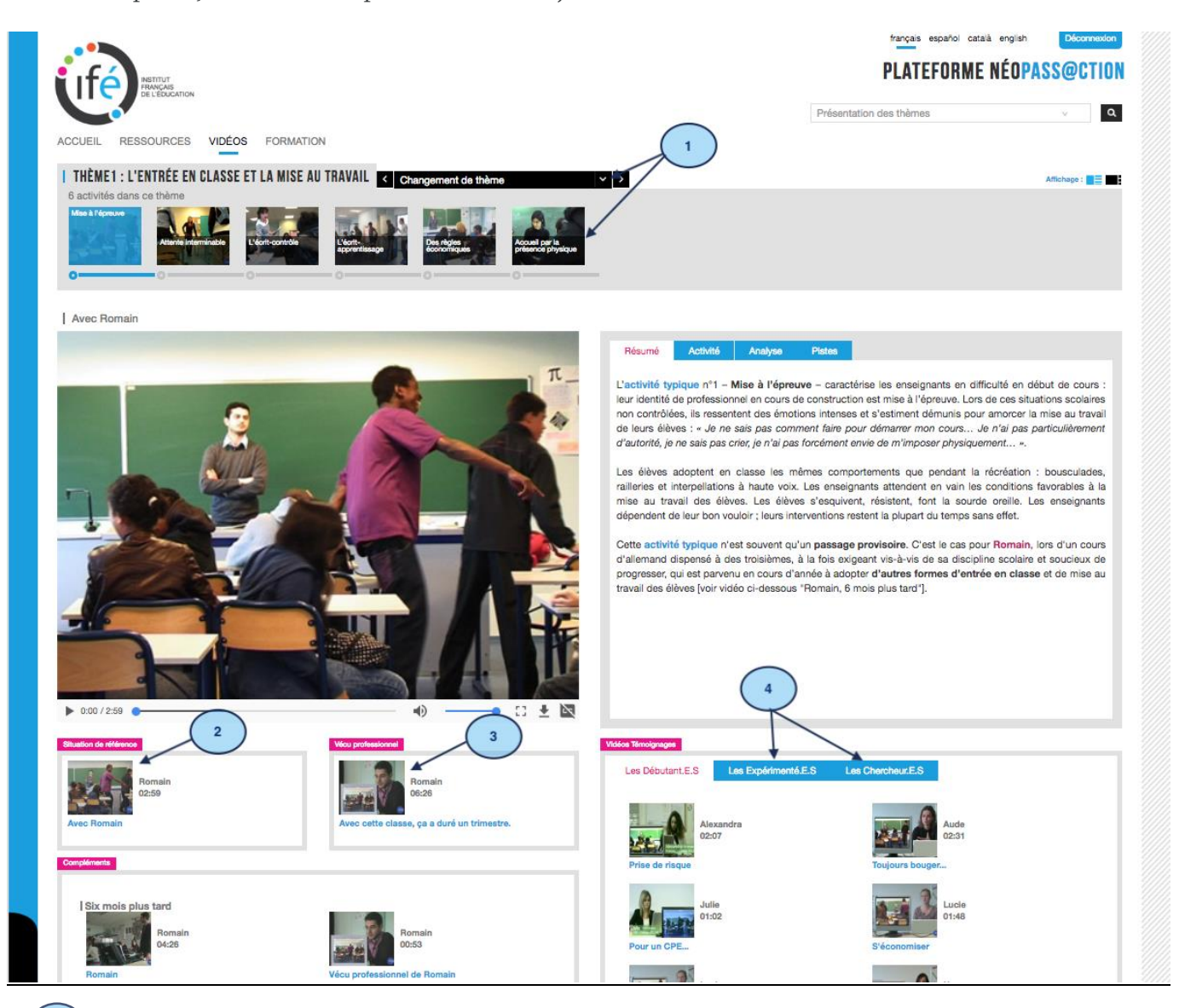

Choisir le thème et la vidéo du thème

**1**

**2**

Visionner la vidéo « situation de référence »

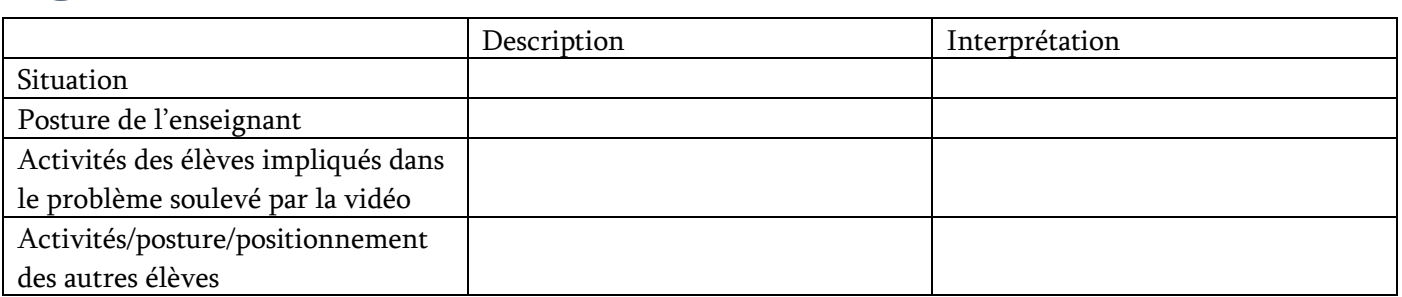

Visionner la vidéo « vécu professionnel »

- Relever les éléments d'analyse que donne l'enseignant des élèves et de ses réactions

Visionner 2 ou 3 vidéos témoignages «les débutants et les expérimentés ». **4**

Relever comment chacun s'y prend pour faire face à la situation problème

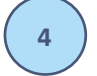

**3**

Visionner 1 ou 2 vidéos « les chercheurs »

Relever les points de vue des chercheurs pour faire face à la situation problème